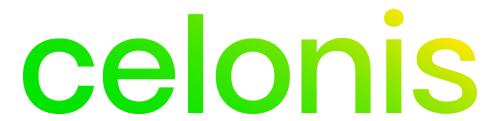

# **SMTP Authentication API**

**API Documentation** 

Corresponding software version: Celonis Process Mining 4.7.3.2

This document is copyright of the Celonis SE. Distribution or reproduction is only permitted by written approval of the Celonis SE. Usage only permitted, if a valid software license is available.

# **Revision History**

| Version | Date       | Description      | Author           |
|---------|------------|------------------|------------------|
| 1.0     | 10.10.2022 | Initial creation | Andrii Kovalenko |

# **Table of Content**

| Revision History                                  | 2 |
|---------------------------------------------------|---|
| Description                                       | 4 |
| Prerequisites                                     | 4 |
| Celonis User & API Key Setup                      | 4 |
| First-time Mail → SMTP Server Configuration setup | 5 |
| Methods                                           | 6 |
| Update SMTP password (token)                      | 6 |
| Request                                           | 6 |
| Curl example                                      | 6 |
| Response                                          | 6 |
| Glossary                                          | 7 |
| Conventions                                       | 7 |
| Status Codes                                      | 7 |

## **Description**

Each mail service provider has different rules, limits and API for authentication token update (refresh, rotation). Hence, Celonis can not implement an auto-refresh mechanism. Instead, our application exposes an API endpoint for SMTP password/token updates. If your SMTP provider only supplies short-lived tokens, we recommend implementing and configuring periodic auto-refresh scripts, using your preferred tools (script languages, scheduled jobs, etc.).

#### Notes:

- For now only an API to update the SMTP password (token) is available.
- For now only the authentication type *OAuth 2.0 (XOAUTH2) SASL* is available.

## **Prerequisites**

### **Celonis User & API Key Setup**

In order to operate the SMTP Authentication API, it is recommended to set up a separate Celonis user with API token access. The endpoints will be accessed in the name of this user.

The following has to be configured for the user:

- System Administrator role
- the user needs to have a valid Celonis API key

To create the Celonis API key, log into the profile of the respective user and open the *My Profile* section. The bottom of the page shows the option to create an API key:

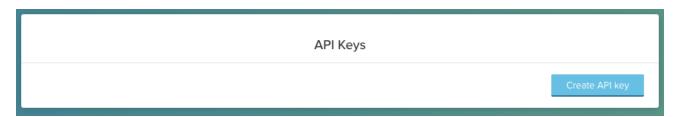

API Keys configuration

After creating the key, the **key-ID** (**X-API-ID**) and the **token key** (**X-API-TOKEN**) are displayed. These two values, together with the username (**X-API-USER**) are required for authentication to the endpoints.

#### Notes:

- The key is *only* valid for the respective user (**X-API-USER** in the following) on the CPM4 instance it is created on
- The token key (**X-API-TOKEN**) is only visible once upon creation of the API Key. After clicking "OK" in the bottom right corner, it is no longer visible. Store it in a safe place. If the token is lost, a new API key has to be created.

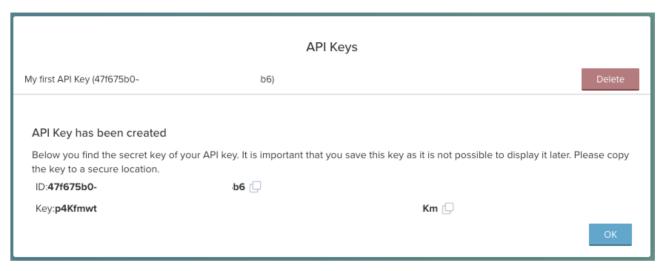

API Key configuration

### First-time *Mail* → *SMTP Server Configuration* setup

Pre-configure your SMTP connection in the Web UI:

- 1. Navigate to System Settings → Mail
- 2. Select either ssl or tls authentication
- 3. Select the OAuth 2.0 (XOAUTH2) SASL Authentication type
- 4. The password field is now used for the OAuth token

### **Methods**

### **Update SMTP password (token)**

### Request

| Method | URL                             |
|--------|---------------------------------|
| PUT    | api/configuration/smtp/password |

| Туре                                           | Params                                                | Values                                              |
|------------------------------------------------|-------------------------------------------------------|-----------------------------------------------------|
| HEAD<br>HEAD<br>HEAD<br>HEAD<br>PAYLOAD (JSON) | Content-Type X-API-USER X-API-ID X-API-TOKEN password | application/json string string string string string |

#### X-API-USER

X-API-USER must be sent with all client requests. This refers to the *username* that was used to create the X-API-TOKEN and helps the server to validate the request source.

#### X-API-ID and X-API-TOKEN

X-API-ID and X-API-TOKEN must be sent with all client requests. This helps the server to validate the request source. The Token is equivalent to the API Key generated <a href="here">here</a>.

#### **Curl example**

```
$ curl -v -X PUT 'http://<server-url>/api/configuration/smtp/password \
    -H 'Content-Type: application/json' \
    -H 'X-API-USER:sysadmin \
    -H 'X-API-ID:3ec99906-b10f-4ed2-8690-150596873256'
    -H 'X-API-TOKEN:djLRlkxi4mM2dwLPFA89sDbjcM3x1opuDdJhDhlglyW9ogqtoVt7' \
    --data '{"password":"ABCDEFGH123456789"}'
```

#### Response

| Status | Response                                               |
|--------|--------------------------------------------------------|
| 204    | No Content                                             |
| 403    | < <no content="">&gt;</no>                             |
| 400    | {"globalErrors":["Password must be not blank"]}        |
| 404    | {"globalErrors":["SMTP connection is not configured"]} |
| 500    | {"globalErrors":[ ]"}                                  |

# **Glossary**

### Conventions

- Client HTTP Client tool
- Status HTTP status code of response.

### **Status Codes**

All status codes are standard HTTP status codes. The below ones are used in this API.

- 2XX Success
- **4XX** Error from client side (permissions, request format errors etc)
- 5XX Error occurred on server side